г) розпочато оновлення картографічної основи (ортофотопланів у масштабі 1:10 000);

«Національна інфраструктура геопросторових даних» (НІГД):

а) започатковано реалізацію пілотного проекту з НІГД;

б) вперше розпочато офіційну онлайн інтеграцію геопросторових даних Державного земельного кадастру з адресними реєстрами міст, містобудівними умовами та обмеженнями, тощо.

Підсумовуючи, зазначимо основні реформаторські досягнення.З метою прозорої роботи служби започатковано процедуру проведення конкурсів на керівні посади, відкрито перелік кадастрових реєстрів та їх рішень,доступ до висновків державної експертизи землевпорядної документації.Доступність досягнуто за рахунок відкриттяГромадськихприймалень, доступу до даних для професійної спільноти, спрощення процедуринадання витягу з реєстру.Серед запроваджених інновацій – створення Департаменту якості надання послуг, введення електронного Державного фонду документації із землеустрою, відкриття порталу Дистанційного зондування землі. Кожне виконане завдання – запорука розвитку і удосконалення служби Держгеокадастру України,кроки до ефективної та прозорої роботи,мінімалізації корупційних ризиків.

## **Список використаної літератури**

- 1. Головний сайт управління Держгеокадастру [Електронний ресурс] Режим доступу: http://land.gov.ua 2. Відбулася презентація стратегії «Кадастр 2.0» [Електронний ресурс] – Режим
- доступу:https://land.gov.ua/vidbulasia-prezentatsiia-stratehii-kadastr-2-0-prozorist-dostupnist-innovatsii/
- 3. Держгеокадастр оприлюднив нові інформаційні шари [Електронний ресурс] Режим доступу:https://land.gov.ua/derzhheokadastr-opryliudnyv-novi-informatsiini-shary/

## УДК 528.93

## **РОЗРОБКА ІНТЕРФЕЙСУ ГІС МЕРЕЖІ ЗОВНІШНЬОГО ОСВІТЛЕННЯ МІСТА ЧЕРНІГОВА**

## **Скоромець Р. Ю.,** студ. гр. МГЗп-191

**Терещук О. І.,** канд. тех. наук, доцент *Національний університет «Чернігівська політехніка»* 

Графічний інтерфейс ГІС «Міськсвітло» розроблений відповідно до класифікації об'єктів, що належать мережі зовнішнього освітлення (МЗО) м. Чернігів. При розробці інтерфейсу проводились консультації з замовником, враховані всі зауваження та побажання щодо відображення об'єктів на електронній карті.

Умовні позначення об'єктів класу Lamp\_X та система маркування ламп наведена на рисунку 1.

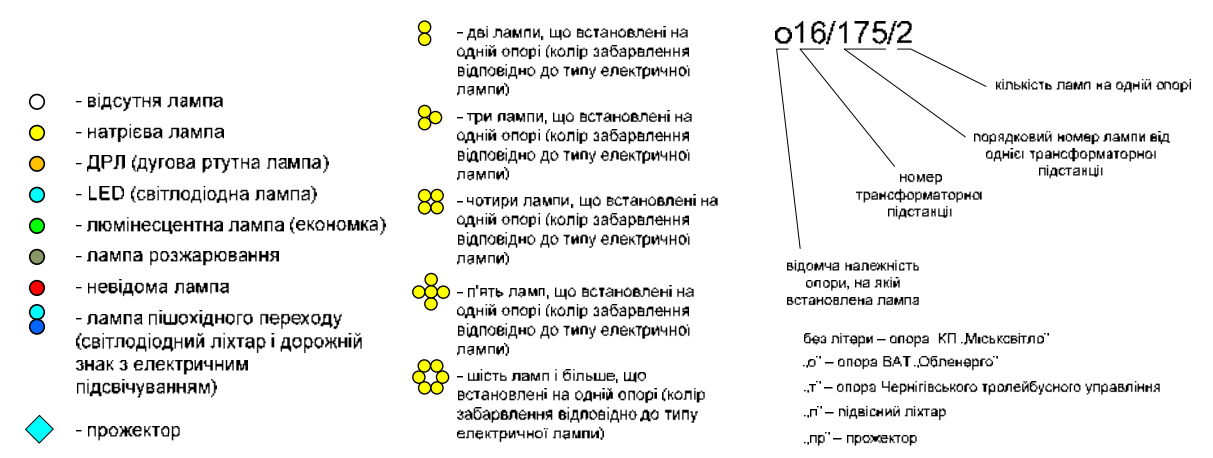

*Рисунок 1 - Умовні позначення електричних ламп та система маркування ламп*

Встановлення символіки для класу Lamp\_X здійснюється шляхом завантаження стиля у вкладці «Властивості шару». Кількість ламп, що відображуються на одній опорі встановлюється значенням поля «Nla\_opor» і властивостями шару Lamp\_X. QGIS підтримує візуалізацію 30 підкласів об'єктів. Проте кількість варіації по встановленню ламп на опорах перевищує це число, тому введено розширення символіки (спеціально для паркових зон). Завантаживши стиль «Lamp\_sq» можна одержати додаткові різновиди комбінацій класів ламп на кожній опорі.

Умовні позначення об'єктів класу Opora X та об'єктів класу Line X зображені на рисунку 2.

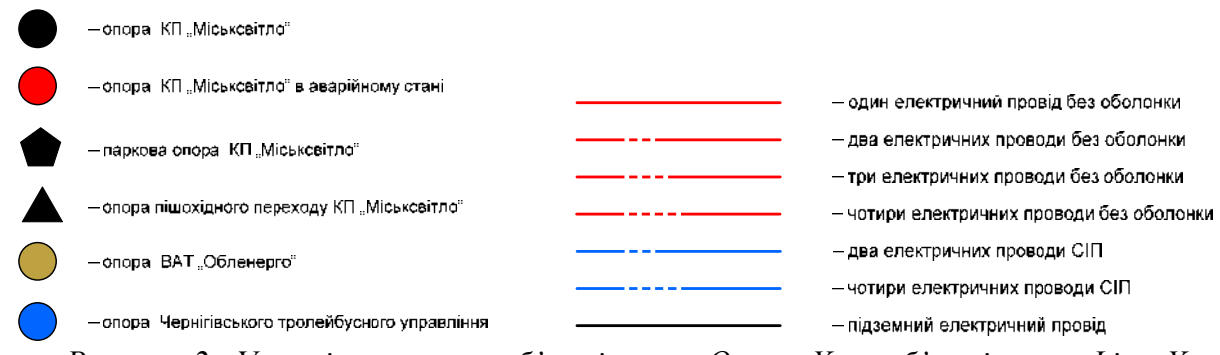

*Рисунок 2 - Умовні позначення об'єктів класу Опора\_X та об'єктів класу Line\_X* 

Візуалізація опор здійснюється лише при крупних масштабах (до 1:2500), що забезпечує краще сприйняття розподілу об'єктів МЗО. Інакше карта перевантажується і затінюється опорами.

Відображення трансформаторних підстанцій здійснюється по-різному для крупних та дрібних масштабів. При крупному масштабі трансформаторна підстанція подається полігональним об'єктом, як показано на рис. 3, а, при цьому відображується найменування й адреса ТП. При зменшенні масштабу трансформаторна підстанція подається точковим об'єктом (рис. 3, б) і підписується лише найменуванням.

ГІС «Міськсвітло» може використовувати 3 типи картографічної основи:

растровий шар сервісу OpenStreetMap, для відображення якого необхідно підключення

до Інтернет. Сервіс OpenStreetMap ‒ це відкритий проект спрямований на збір, збереження та розповсюдження загальнодоступних геопросторових даних, створення інструментів для роботи з ними силами спільноти волонтерів. Геопросторові дані проекту OpenStreetMap ліцензуються на умовах Open Database License, яка дозволяє їх використання з будь-якою, у т.ч. комерційною метою, за умови зазначення походження даних. Документація, згенеровані тайли (зображення, які візуалізують геопросторові дані на головному сайті проекта OpenStreetMap) поширюються на умовах ліцензії Creative Commons Attribution-ShareAlike 2.0 (CC-BY-SA). На противагу власницьким наборам даних, таким як Google Maps, ліцензія OpenStreetMap гарантує вільний доступ до усіх наявних даних;

растровий шар GOOGLE (2014 року);

растрові шари викопіювання Генерального плану м. Чернігова.

Підключення шарів здійснюється за допомогою прапорців панелі інструментів «Шар» (рис.  $3.13 - 3.15$ ).

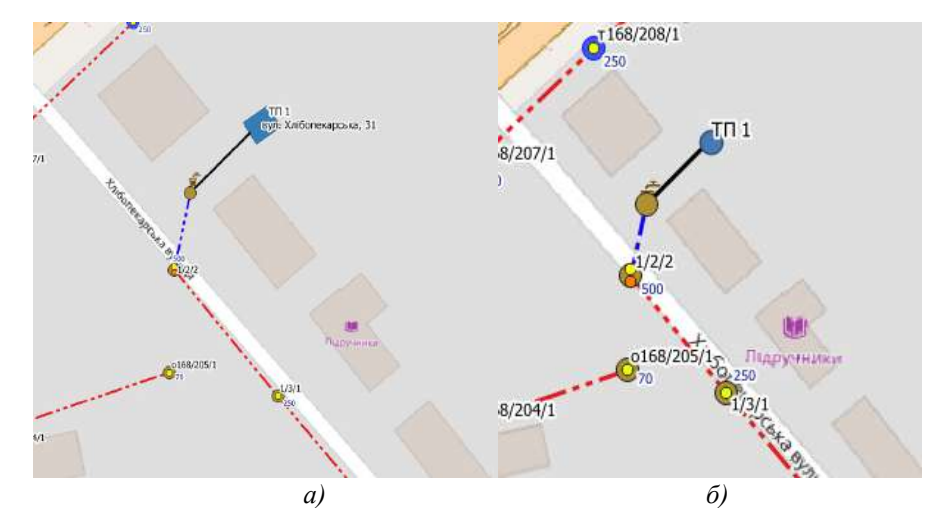

*Рисунок 3 - Відображення трансформаторної підстанції за різних масштабів*

За потреби можна використовувати декілька підкладок, зробив «верхні» шари напівпрозрачними (рис. 4).

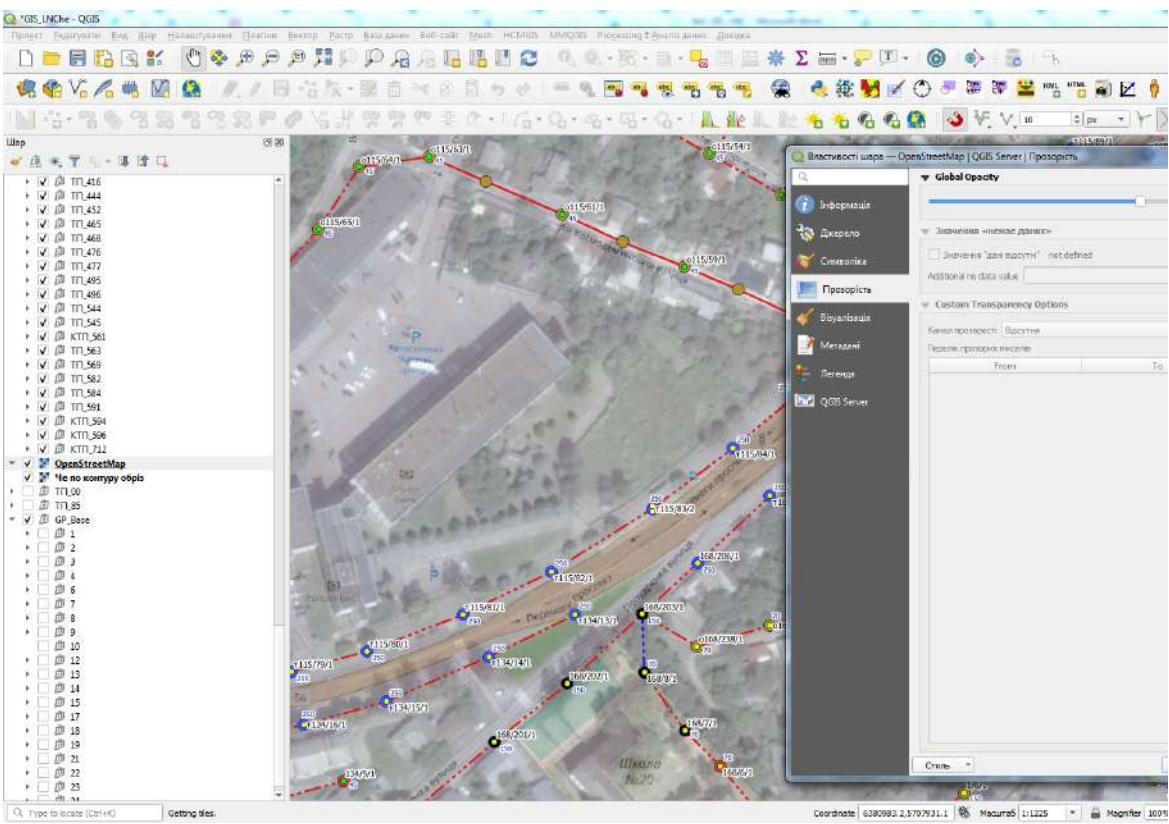

*Рисунок 4 - Підключення декількох картографічних підкладок*

Прозорість растрового шару встановлюється у меню «Властивості шару» вкладка «Прозорість».

Отже, розроблений інтерфейс ГІС МЗО міста Чернігова забезпечує якісну візуалізацію конфігурації мережі, типах та належності опор, їх аварійності, стану електричних ліній, типах та параметрах електричних ламп.